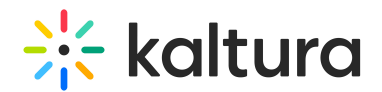

## Chat widget overview

Last Modified on 10/31/2023 3:44 pm IST

We highly recommend adding the chat widget to increase users' engagement and collaboration during the live event.

Your attendees can enjoy the chat experience in two types of ways:

- **[Peer-to-Peer](https://knowledge.kaltura.com/help/peer-to-peer-chat) Chat:** Provides users the ability to connect with one another
- **[Moderated](https://knowledge.kaltura.com/help/moderator-chat) Chat:** Allows attendees to connect with the event speakers and professional moderators.

The chat widget always appears on the bottom-right corner.

Users may select to enable or disable the chat widget by:

- 1. Opening the chat widget
- 2. Clicking the ellipses next to their name
- 3. Enable/disable chat

## $\frac{1}{215}$  kaltura

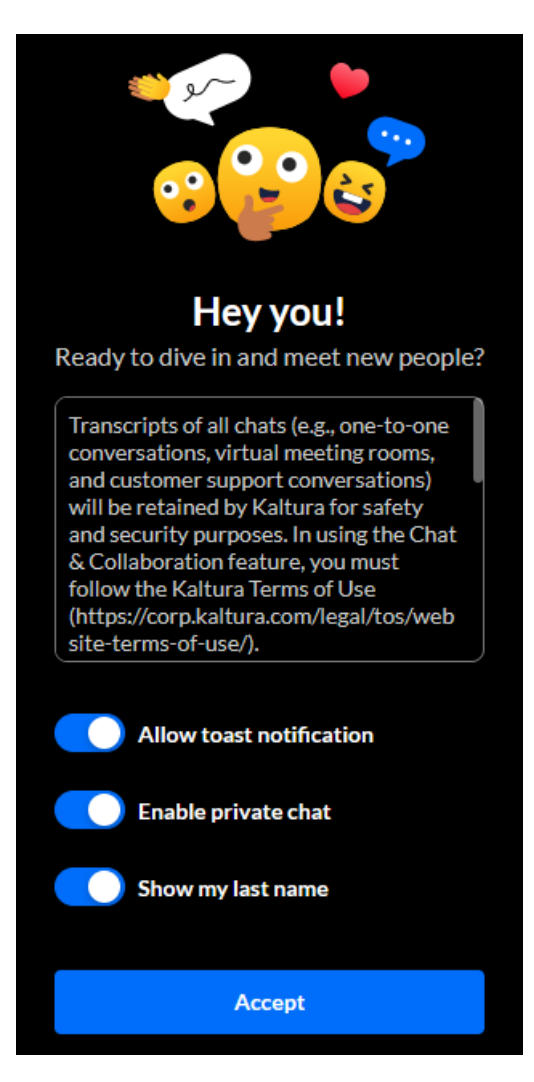